1

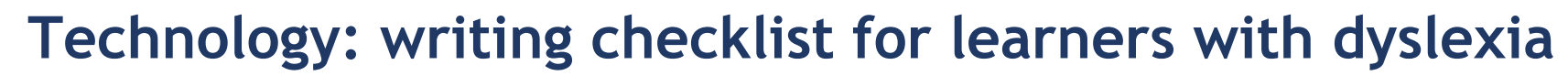

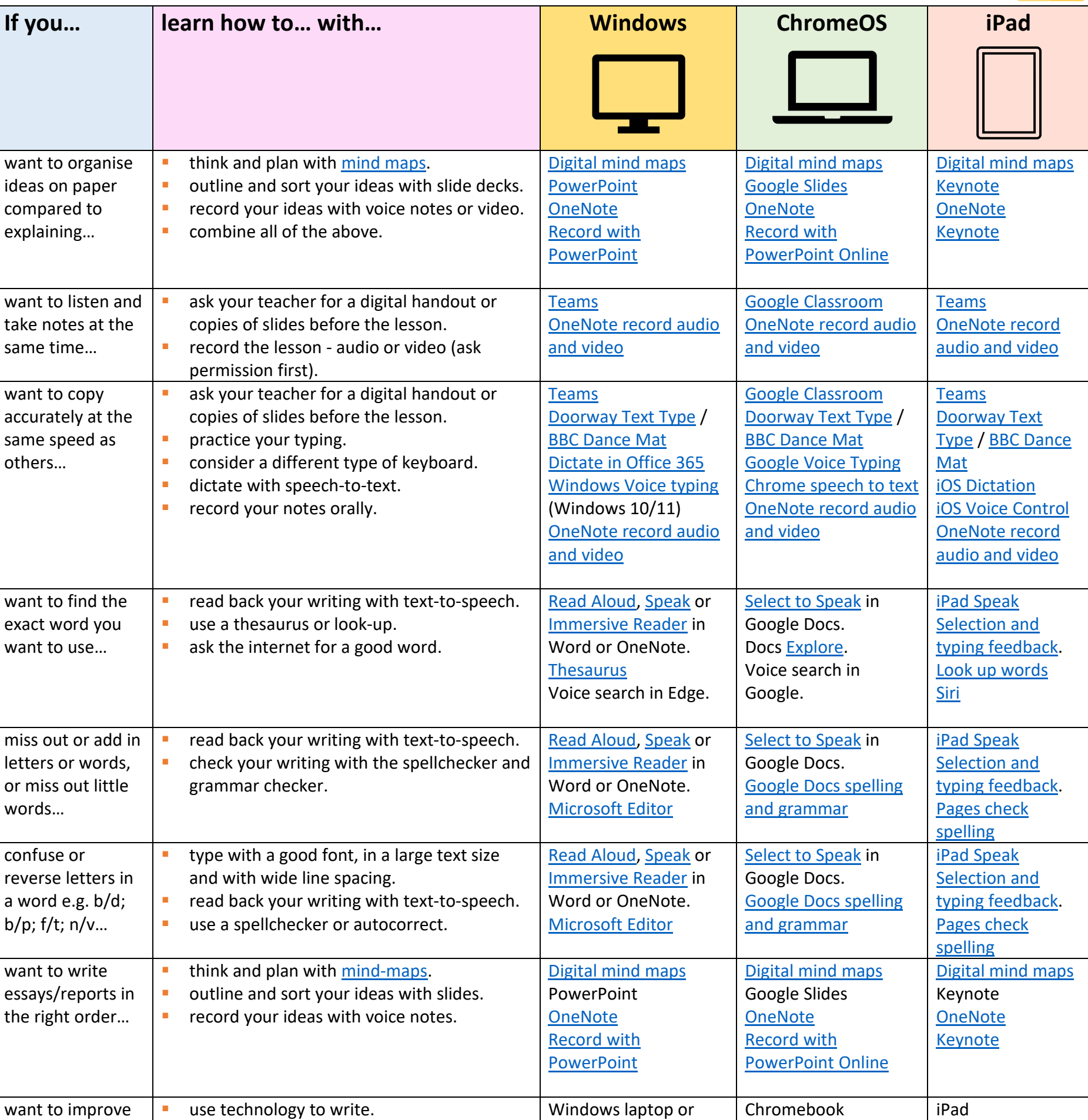

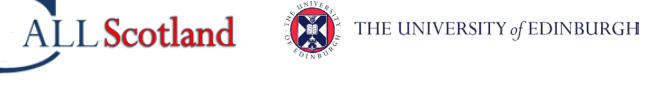

[Select to Speak](https://support.google.com/chromebook/answer/9032490?hl=en-GB) in Google Docs.

your writing…

table

want to improve your spelling…

[Read Aloud,](https://support.microsoft.com/en-us/office/listen-to-your-word-documents-5a2de7f3-1ef4-4795-b24e-64fc2731b001) [Speak](https://www.callscotland.org.uk/information/text-to-speech/microsoft-office-speak/) or [Immersive Reader](https://www.callscotland.org.uk/information/text-to-speech/immersive-reader/) in

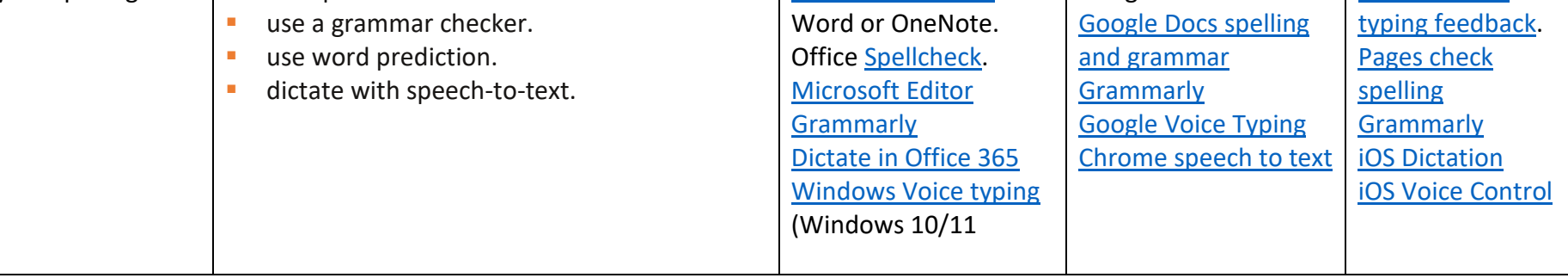

**F** read back your writing with text-to-speech.

**use spellchecker and autocorrect.** 

[iPad Speak](https://support.apple.com/en-gb/guide/ipad/ipad9a247097/ipados)  [Selection and](https://support.apple.com/en-gb/guide/ipad/ipad9a247097/ipados) 

2

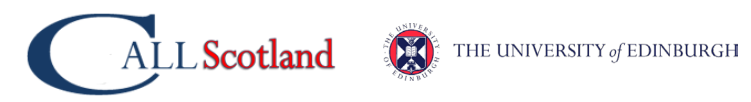

## **Useful Resources**

To help support writing, CALL has a range of useful free resources.

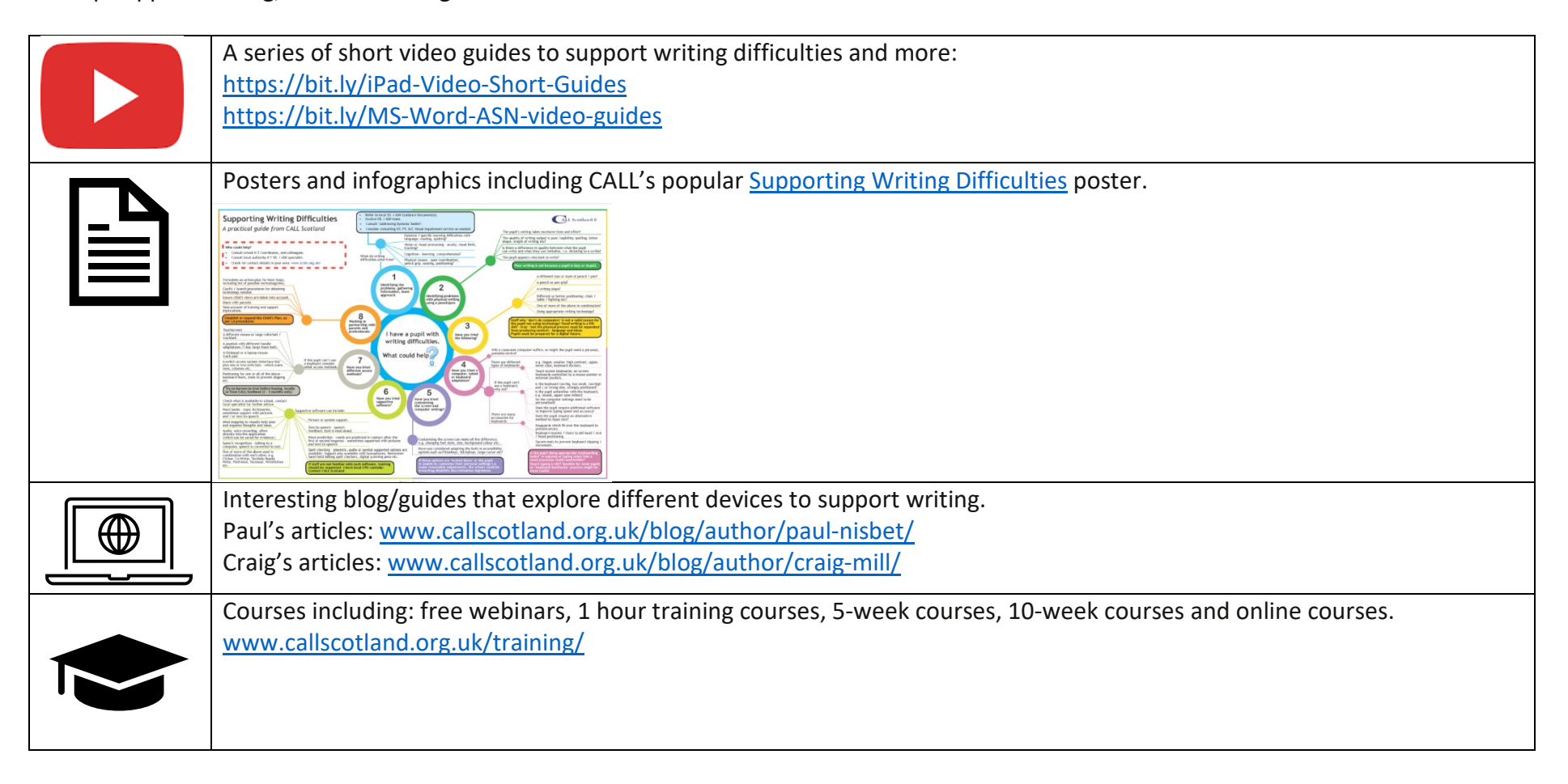